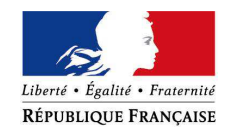

### PREMIER MINISTRE

### **Commission nationale de la coopération décentralisée**

Paris, 29 mai 2013

Le Secrétaire général N° 42 /CNCD/MB

# **Le Ministre des Affaires étrangères à Mesdames et Messieurs les Préfets de région et de département (métropole et DOM)**

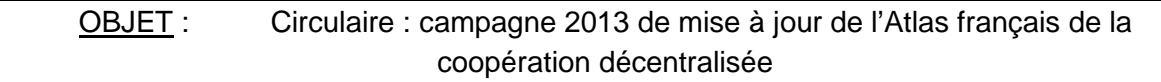

La Délégation pour l'action extérieure des collectivités territoriales lance une campagne de mise à jour de l'Atlas français de la coopération décentralisée.

Depuis 2009, la Commission nationale de la coopération décentralisée (CNCD) met à disposition de tous les acteurs de la coopération décentralisée un **Atlas français de la coopération décentralisée et des autres actions extérieures**. Cet Atlas recense de manière cartographique toutes les actions extérieures menées par les collectivités territoriales françaises : coopérations décentralisées (y compris les jumelages) et l'ensemble des actions ponctuelles ou non conventionnées.

**Vitrine pour les collectivités territoriales**, l'Atlas de la coopération décentralisée est un véritable **outil au service de la mutualisation et des synergies**. Cet Atlas en ligne est d'une part un outil fiable visant à une meilleure connaissance de la coopération décentralisée ; d'autre part, il constitue un instrument au service de la cohérence et de l'efficacité des actions extérieures des collectivités territoriales et des établissements publics de coopération intercommunale.

Cette campagne annuelle de mise à jour concerne **plus de 4 800 collectivités territoriales françaises** qui sont à ce jour recensées dans l'Atlas (conseils régionaux, conseils généraux, communautés urbaines, structures intercommunales, métropoles, communes) et de nouvelles qui auraient, entre temps, engagé des coopérations décentralisées.

### **I. L'Atlas français de la coopération décentralisée : vitrine pour les collectivités territoriales et outil au service de la mutualisation**

L'Atlas français de la coopération décentralisée reflète de façon fidèle, à l'aide de fichesprojets, les **actions extérieures menées par les collectivités territoriales françaises.**

A ce jour, y sont recensés :

- 4807 collectivités territoriales françaises engagées à l'international,
- 10250 collectivités locales partenaires dans 147 pays,
- 12658 projets de coopération décentralisée,
- 718 projets dans le cadre d'autres actions extérieures.

**Les collectivités territoriales disposent de plusieurs pages** dans l'Atlas qui comprennent :

- leurs élus et cadres territoriaux en charge des relations internationales,
- leur aide publique au développement (montants par année),
- la liste des associations et réseaux internationaux auxquels elles adhèrent et/ou qu'elles utilisent pour leurs actions extérieures,
- leurs projets de coopération décentralisée.
- leurs actions extérieures non conventionnées appelées « actions extérieures ».

L'Atlas français de la coopération décentralisée est désormais accessible sur France diplomatie (www.diplomatie.gouv.fr/CNCD) en libre accès. Les pages qui concernent chaque collectivité sont donc accessibles par tout internaute.

# **II. Campagne de mise à jour**

1. Où les collectivités peuvent-elles consulter les pages les concernant dans l'Atlas français de la coopération décentralisée ?

La page concernant chaque collectivité territoriale dans l'Atlas français est consultable à l'adresse suivante : http://www.cncd.fr/frontoffice/bdd-monde.asp

Les collectivités y trouveront notamment une cartographie « Google Maps » de leurs coopérations ainsi que le détail des projets qu'elles mènent (fiches-projets). Les collectivités doivent sélectionner dans le menu déroulant, situé en colonne de gauche, le nom de leur collectivité.

2. Comment mettre à jour ses données ?

Une **téléprocédure de mise à jour** de l'Atlas français est disponible à l'adresse suivante après identification : http://www.cncd.fr/frontoffice/ext-connexion.asp. Les collectivités pourront mettre à jour l'ensemble des données qui les concernent et qui apparaissent dans l'Atlas.

Afin de pouvoir mettre à jour ces données, les agents des collectivités doivent disposer de **codes d'accès** (identifiant et mot de passe).

- Si les agents ne disposent pas de codes d'accès, ils doivent créer un profil à cette page : http://www.cncd.fr/frontoffice/ext-profil-creation-01.asp. Lors de la saisie du formulaire d'inscription, ils choisiront eux-mêmes un identifiant et un mot de passe. Ces codes leurs permettront d'accéder à la téléprocédure de mise à jour de l'Atlas français.
- En cas d'oubli de leurs codes d'accès, les agents les retrouveront directement en ligne à cette page : http://www.cncd.fr/frontoffice/ext-password-perte.asp. Ils leurs seront adressés automatiquement par courriel.

Cinq parties doivent être vérifiées et éventuellement mises à jour :

a. Elus et cadres territoriaux

-> La mise à jour se fait dans l'onglet « Elus et cadres territoriaux ».

Les collectivités vérifieront les prénoms, noms, titres et courriels des élus et cadres territoriaux en charge des relations internationales recensés. Elles peuvent les modifier, les supprimer et ajouter de nouveaux contacts. Il est impératif de bien vérifier l'adresse courriel saisie.

b. Associations et réseaux internationaux

-> La mise à jour se fait dans l'onglet « Associations et réseaux internationaux ».

Les collectivités vérifieront que les associations et les réseaux internationaux auxquels elles adhérent et/ou qu'elles utilisent pour leurs actions extérieures sont bien intégrés. Elles pourront les supprimer ou ajouter de nouvelles associations ou réseaux.

## c. Aide publique au développement

-> La mise à jour se fait dans l'onglet « Aide publique au développement ».

Comme chaque année, dans le cadre de l'enquête menée par la Direction générale du Trésor et de la politique économique au ministère de l'Économie et des Finances et par l'OCDE, il est demandé, au titre de l'article L. 1115-6 du Code général, à toutes les collectivités territoriales de télédéclarer les données portant sur leurs versements au titre de l'Aide publique au développement.

Les collectivités vérifieront que le montant de leur Aide publique au développement 2011 est bien saisi. Il s'agit du montant en ressources propres (y compris les frais de service) en euros que chaque collectivité a alloué en 2011 à des projets dans des pays en développement uniquement ou via des associations ou ONG locales agissant pour leur compte dans des pays en développement. Si le champ de saisie 2011 est vierge, cela signifie que la collectivité n'a pas télédéclaré ses données en mai-juin 2011. Les collectivités ne peuvent pas modifier les données des années précédentes.

Il est rappelé que les collectivités territoriales et groupements qui n'auront pas télédéclaré leur APD de 2011 ne pourront prétendre aux demandes de subventions dans le cadre des appels à projets annuels (2013) et triennaux (2013-2015) ainsi que les appels bilatéraux de 2013.

#### **La télédéclaration « e-APD 2013 » portant sur les montants de l'année calendaire 2012, sera ouverte en ligne à partir du 5 juin et jusqu'au 5 juillet 2013.**

d. Coopérations décentralisées

-> La mise à jour se fait dans l'onglet « Coopérations décentralisées ».

Les collectivités trouveront dans cette partie un bilan des coopérations décentralisées qu'elles mènent, classées par pays.

- Pour chaque pays, elles vérifieront que le **nom de leur partenaire** est correctement orthographié (en lettres minuscules). Pour cela, il suffit de cliquer sur le bouton « modifier » à droite du nom de leur partenaire. Si cette coopération est un **jumelage**, elles vérifieront que la case correspondante est bien cochée.
- Pour chaque pays, elles vérifieront que les **fiches-projets** sont complètes et détaillées. Les collectivités compléteront le plus de champs possibles. Les champs obligatoires comportent un astérisque. Pour cela, il suffit de cliquer sur le bouton « modifier » à droite de la colonne intitulée « nombre de projets » puis à droite de la colonne « thématiques d'intervention ».

## A noter :

- Si les collectivités souhaitent **supprimer une coopération** (ainsi que les projets attenants), il suffit de cliquer sur le bouton « supprimer » à droite du nom du partenaire.

- Si les collectivités souhaitent conserver une coopération mais **supprimer un projet**, il suffit de cliquer sur le bouton « supprimer » à droite de la colonne intitulée « nombre de projets ».
- Si les collectivités souhaitent **ajouter un projet** à une coopération existante, il suffit de cliquer sur le bouton « + » à droite de la colonne intitulée « nombre de projets ».
- Si une coopération qu'elles mènent n'est pas recensée et qu'elles souhaitent **ajouter une nouvelle coopération**, il suffit de cliquer en bas de page sur le bouton « ajouter une nouvelle coopération décentralisée ».
- Dans les fiches projets, il est primordial d'indiquer le **statut de chaque projet** : en cours, en sommeil ou terminé (et d'indiquer l'année lorsque cette information est demandée).
	- e. Autres actions extérieures

-> La mise à jour se fait dans l'onglet « Autres actions extérieures ».

D'après la recommandation du rapport d'André Laignel et de la CNCD du 29 janvier 2013, le concept «d'action extérieure des collectivités territoriales» doit être reconnu comme tel et promu dans la loi, en place de celui de «coopération décentralisée», plus restrictif.

Les collectivités trouveront dans cette partie un bilan des **actions extérieures non conventionnelles** qu'elles mènent, classées par pays.

Dans cette partie, seules sont recensées les actions extérieures que les collectivités mènent à l'international (actions qui ne font pas l'objet de convention). Si une action extérieure recensée est en fait une coopération décentralisée, les collectivités devront la supprimer et la recréer dans l'onglet « coopération décentralisée ».

- Pour chaque pays, elles vérifieront que le **nom de leur partenaire** est correctement orthographié (en lettres minuscules). Pour cela, il suffit de cliquer sur le bouton « modifier » à droite du nom de leur partenaire. Si cette coopération est un **jumelage**, elles vérifieront que la case correspondante est bien cochée.
- Pour chaque pays, elles vérifieront que les **fiches-projets** sont complètes et détaillées. Les collectivités compléteront le plus de champs possibles. Les champs obligatoires comportent un astérisque. Pour cela, il suffit de cliquer sur le bouton « modifier » à droite de la colonne intitulée « nombre de projets » puis à droite de la colonne « thématiques d'intervention ».

# A noter :

- Si les collectivités souhaitent **supprimer une action** (ainsi que les projets recensés dans cette action), il suffit de cliquer sur le bouton « supprimer » à droite du nom du partenaire.
- Si les collectivités souhaitent **conserver une action** mais **supprimer un projet**, il suffit de cliquer sur le bouton « supprimer » à droite de la colonne intitulée « nombre de projets ».
- Si les collectivités souhaitent **ajouter un projet** à une action existante, il suffit de cliquer sur le bouton « + » à droite de la colonne intitulée « nombre de projets ».
- Si une action qu'elles mènent n'est pas recensée et qu'elles souhaitent **ajouter une nouvelle action**, il suffit de cliquer en bas de page sur le bouton « ajouter une nouvelle action extérieure ».

# **III. Contacts**

L'équipe de la Délégation pour l'action extérieure des collectivités territoriales est à la disposition des collectivités territoriales et de leurs groupements pour apporter son concours à la réussite de cette opération.

En lien avec les correspondants régions de la DAECT, les secrétariats généraux pour les affaires régionales (SGAR), placés sous l'autorité des préfets de région, interviennent directement dans l'instruction et le suivi des projets en donnant leur avis, et assurent un rôle de contrôle de légalité de l'ensemble du processus (aide à la décision, délégation de crédits, contribution à la communication de l'Etat en région).

Pour tout demande d'information, les collectivités territoriales peuvent prendre l'attache de :

Maurille BEROU Chargé de mission auprès du Délégué pour l'action extérieure des collectivités territoriales maurille.berou@diplomatie.gouv.fr

Vous voudrez bien porter la présente circulaire à la connaissance de toutes les collectivités territoriales et de tous les EPCI, de votre ressort territorial, menant des projets de coopérations décentralisées y compris tous les jumelages, même européens, et les coopérations menées dans le cadre de la loi Oudin-Santini, ou ayant engagé des actions extérieures.

> Le Secrétaire général de la Commission nationale de la coopération décentralisée

Jean Michel DESPAX Délégué pour l'action extérieure des collectivités territoriales

Affaire suivie par Maurille Bérou – maurille.berou@diplomatie.gouv.fr 57 boulevard des Invalides 75007 PARIS Tél. : 01 43 17 62 71 – Télécopie : 01 43 17 63 67